# Apprendre le Référencement

# Comment faire ?

# Table des matières

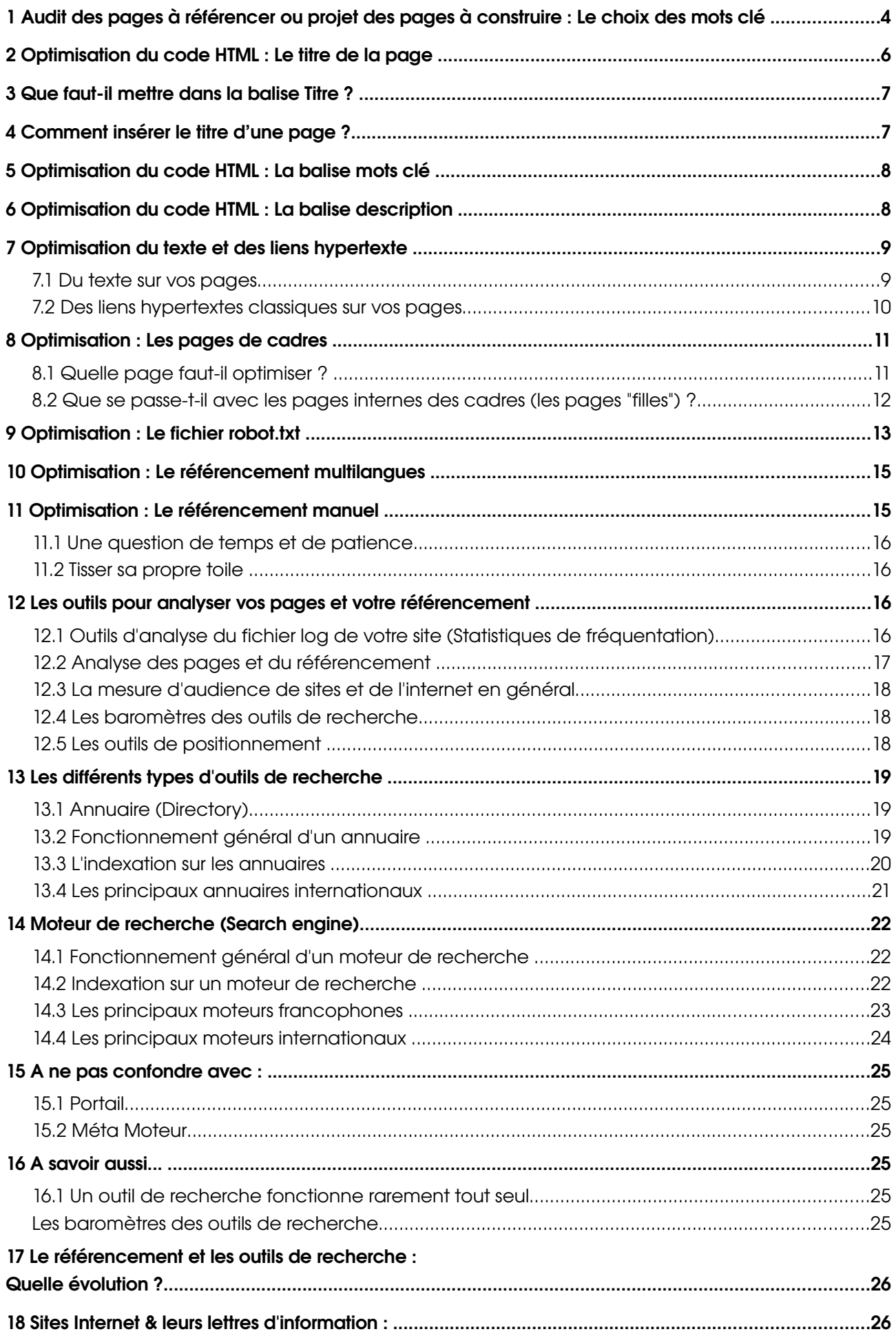

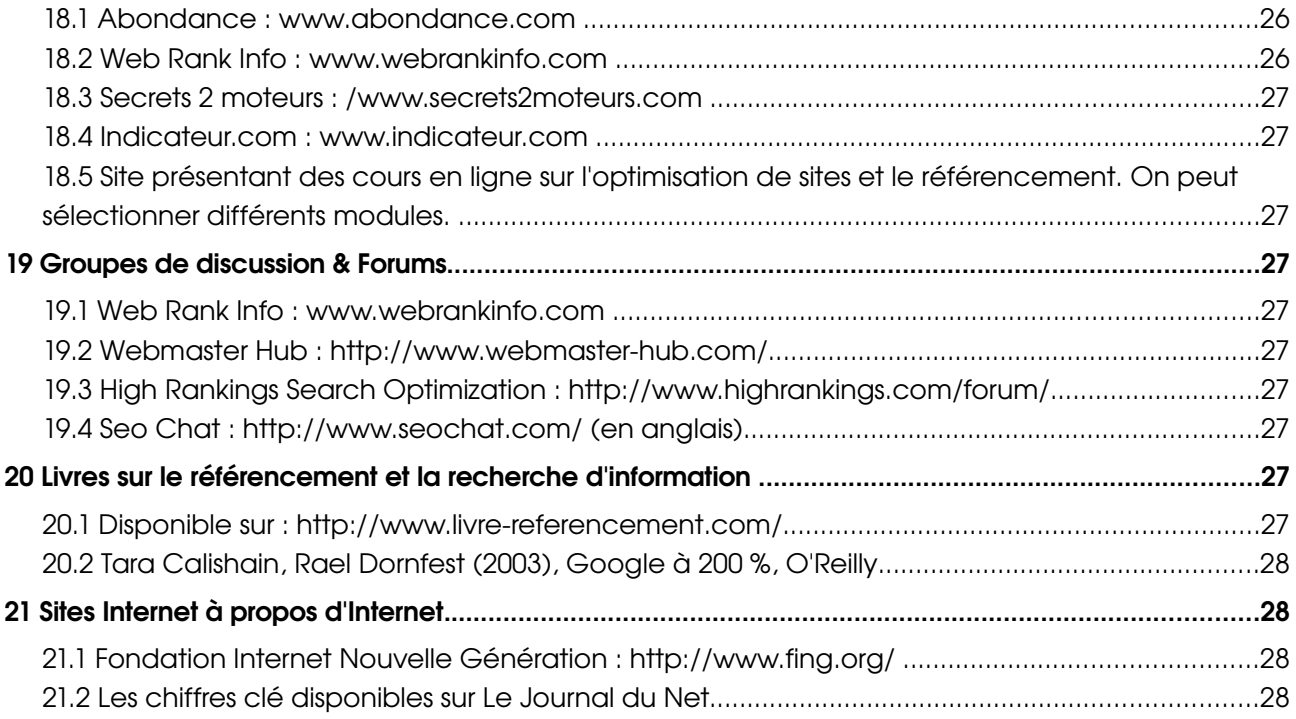

# 1 Audit des pages à référencer ou projet des pages à construire : Le choix des mots clé

La première étape dans l'audit et l'optimisation de pages d'un site à référencer est de choisir les mots clés et expressions les plus significatives par rapport au sujet présenté. Des mots clés qui n'apporteront pas le trafic visé par un site, ou des mots clés que personne ne recherche, rendent l'effort d'un référencement vain.

Pour identifier les mots clés et expressions pour un site, vous pouvez simplement faire la liste des mots clés et expressions les plus représentatifs pour votre sujet et secteur d'activité. Si vous manquez d'inspiration vous pouvez, en parcourant les différents sites de votre secteur d'activité, vous faire une idée des mots clés utilisés.

Vous pouvez également suivre les démarches suivantes :

**Etape 1** : Notez tous les mots et expressions que vous pourriez avoir utilisé si vous recherchiez une compagnie qui offre des produits et des services semblables au vôtre. Par exemple, supposez que votre compagnie organise des excursions touristiques en Provence. Voici une liste d'expressions que je pourrais avoir recherchées si je projetais faire un voyage en Provence :

tourisme en Provence voyage Provence séjour Provence agences de voyage Provence déplacement Provence

Quelque soit la liste obtenue, ce qui est important est d'obtenir une première liste de mots clés, plutôt sous la forme d'expressions d'au moins deux mots pour les raisons suivantes :

- 1. les expressions d'un seul mot clé tendent à être très concurrentielles. Une recherche sur le mot "tourisme" ou "déplacement" dans n'importe quel outil de recherche produira probablement des centaines de milliers de pages. Il est peu probable que vous puissiez obtenir votre page dans les 10 premières pages de résultats pour un mot-clé si général ;
- 2. la plupart des internautes recherchent des expressions ou combinaisons de mots plutôt que des mots uniques en raison d'un trop grand nombre de résultats sur les mots uniques ;
- 3. les mots clés d'un seul mot ne vous amèneront pas le trafic visé. Quand les internautes recherchent le mot "tourisme", ils ne recherchent pas nécessairement les destinations de touristes en Provence, ils peuvent être intéressés par n'importe quel autre pays du monde. Même si vous entriez votre site dans les 10 premiers résultats pour le mot tourisme, vous ne gagneriez sans doute rien de tels visiteurs. Cependant, quand quelqu'un recherche l'expression "tourisme en Provence", le public sera plus ciblé. Essayez aussi de penser aux mots clés qui s'appliquent au secteur géographique dans lequel votre activité pourrait s'inscrire. Le référencement pour les services de proximité est généralement très porteur.

Etape 2 : Vérifiez la pertinence de votre liste de mots clés, ou complétezlà en utilisant un outil (gratuit) de génération de mots clé comme par exemple ceux de la liste qui suit :

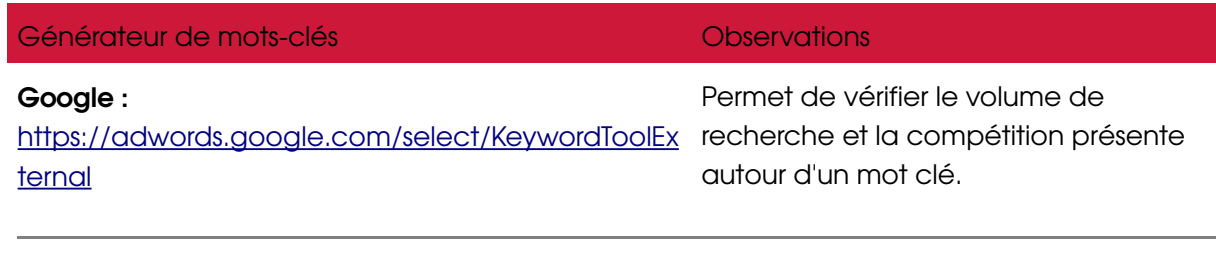

Keyword Map :<http://www.kwmap.com/> Fonctionne surtout en anglais.

Etape 3 : Il est conseillé également de compléter la recherche de mots clés par l'utilisation des "related search", ou "recherches associées", il s'agit d'indications fournies par les outils de recherche lorsque vous lancez une requête qui vous invitent à affiner votre recherche. Vous trouverez ces fonctions sur Google de bas de la page de résultats sur un grand nombre de requêtes et aussi les outils de recherche suivants :

#### Outils en langue française :

Exalead : [http://www.exalead.fr](http://www.exalead.fr/)

Google Suggest : <http://www.google.com/webhp?complete=1&hl=en>; cette fonction est aujourd'hui intégrée dans la page d'accueil ainsi que dans la barre d'outil Google.

#### Outils en langue anglaise (principalement ceux intégrés au moteurs de recherche) :

Lycos.com : <http://search.lycos.com/> Also fetch!...

Metacrawler : <http://www.metacrawler.com/> Are you looking for …

Ask : <http://www.ask.com/> Related searches ; termes associés.

WordTracker [\(http://www.wordtracker.com/\)](http://www.wordtracker.com/) avec Free Keywords Wordtracker : <http://freekeywords.wordtracker.com/>

#### Etape 4 : Apprendre l'importance de la densité des mots clés sur une page.

L'étude de la densité des mots clés est un aspect important de l'optimisation de pages web. Les mots clé sont en effet le fondement du fonctionnement des outils de recherche, et sont de ce fait un des piliers majeurs (mais pas le seul) de l'optimisation de pages web en vue de leur lecture par les moteurs de recherche.

Selon plusieurs experts, les différentes formules de densité de mots clé ne peuvent avoir des effets prouvés. Ceci pour plusieurs raisons :

- Si on vérifie sur un moteur de recherche la densité de mots clé / expressions des 5 premiers résultats par exemple, on notera qu'ils sont loin d'avoir les mêmes densités et que le classement ne dépend pas de ça.
- Il faut tenir compte du degré de compétitivité des mots et expressions.
- L'emplacement des mots clés / expressions sur la page, ainsi que leur mise en forme

(titres (<H> tags), paragraphe, gras, italic, hypertextes).

Nous pouvons cependant constater que l'application d'au moins quelques unes des techniques suivantes améliore en général le positionnement d'une page (en mesurant par soi-même le juste dosage de l'utilisation de chaque technique, car il ne faut pas oublier que la page doit aussi (et surtout) être lisible pour un internaute) :

- $\Box$  mettre les mots clés et expressions dans les titres et sous-titres de la page en utilisant les balises de mise en forme (<H> tags).
- insérer une phrase de description en début de page comme un exergue.
- répéter les mots clés et expressions importants de la page une ou deux fois par paragraphe.

#### Etape 5 : Vérifiez la faisabilité technique d'un positionnement sur les mots clés retenus.

Il est important de se faire une idée sur la popularité des mots clés retenus, et de vérifier si un positionnement de votre site est faisable étant donné la présence d'une concurrence trop forte sur certains mots clés, ou les problèmes de polysémie. Sur le "Keywordtool" de Google on peut se faire une idée du volume de recherches sur les mots clés et expressions, ainsi que sur la compétition présente.

Après la préparation de vos textes et une fois vos mots clés et expressions identifiés il faut passer à l'étape de l'optimisation des pages :

# 2 Optimisation du code HTML : Le titre de la page

Le titre, est écrit entre les balises <TITLE> qui se trouve dans l'entête (<head>) des pages HTML :

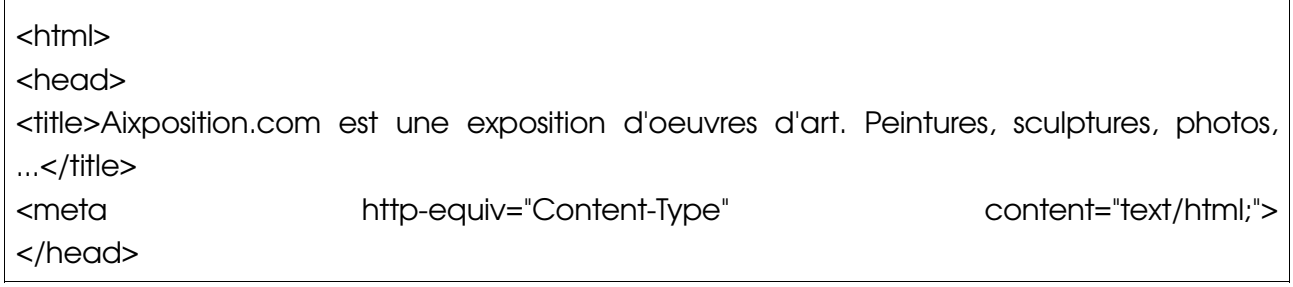

Il apparaît dans la **barre de titre de la fenêtre**, mais aussi comme nom de favori.

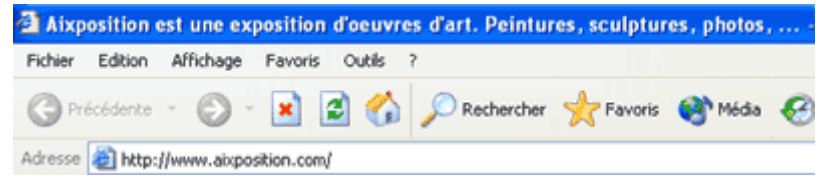

Les moteurs de recherche lui accordent en général une importance capitale. C'est le plus souvent le titre de votre page qui est affiché dans les pages de résultats des moteurs de recherche et d'un grand nombre d'annuaires. Voici l'exemple sur le moteur de recherche Google :

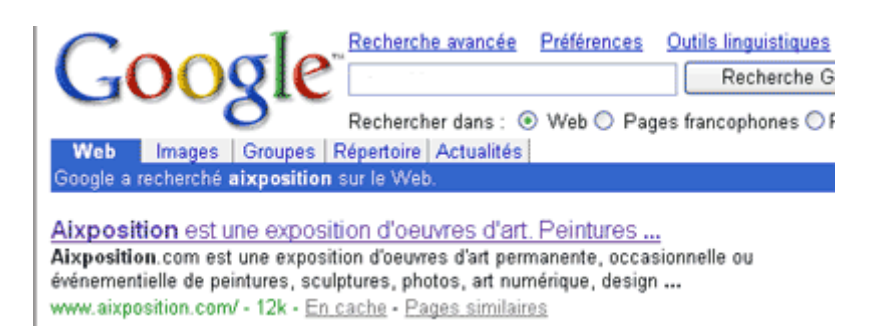

# 3 Que faut-il mettre dans la balise Titre?

Pour la page d'accueil du site placez-y le nom officiel du site, ainsi qu'une brève description, comprenant quelques mots clés. Ne dépassez pas une dizaine de mots (+/ 80 caractères) et évitez des phrases du style "Bienvenue sur le meilleur site ..." . Il ne faut pas non plus répéter plus de deux fois les mots clé au risque d'être qualifié de spam. Vous pouvez utiliser des virgules et des accents. Chaque page d'un site devrait avoir son propre titre en lien avec le contenu de la page.

Vous devez rendre le titre aussi attrayant aux humains qu'aux moteurs de recherche.

# 4 Comment insérer le titre d'une page ?

:

En utilisant un éditeur comme Dreamweaver (Macromédia/Adobe) ou FrontPage (Microsoft), ou n'importe quel autre éditeur, vous pouvez ajouter votre titre de plusieurs façons, voici quelques exemples :

- En ouvrant votre page, à n'importe quel endroit de la page, faites un clic droit avec la souris (menu pomme pour les Mac). Dans le menu circonstanciel choisissez « propriétés de la page » et remplissez la case intitulée « Titre ».
- En ouvrant votre page, passez en mode « code » (html), vous trouverez en haut de la page les balises <TITLE></TITLE>., où vous pouvez inscrire votre titre entre les deux balises : <TITLE>Votre titre</TITLE>.
- $\Box$  Sur les versions les plus récentes des éditeurs HTML vous trouverez les fonctions d'insertion de titre également dans le menu « insertion » ou « modifier » > propriétés de la page.
- Sur Dreamweaver MX et versions ultérieures vous trouverez la fenêtre Titre dans votre barre d'outils.

Quelque soit l'éditeur que vous utilisez il est conseillé de vérifier directement dans le code source que le titre soit le plus haut possible sur la page HTML. Il arrive en effet que des éditeurs le placent en dessous des autres balises meta, ce qui diminue son efficacité. Le mieux c'est qu'il soit placé directement après la balise <head>, comme sur l'exemple suivant <html>

<head>

<title>Aixposition est une exposition d'oeuvres d'art. Peintures, sculptures, photos, ...</title>

<meta name="description" content="Aixposition.com est une exposition d'oeuvres d'art permanente, occasionnelle ou événementielle de peintures, sculptures, photos, art numérique, design, architecture, graffitis, ...">

<meta name="keywords" content="aixposition, aixposition.com, exposition d'oeuvres d'art, peintures, photos, sculptures, pastels, aquarelles, fusains, croquis, dessins, esquisses, huiles, carnets de voyage, portraits, dessins érotiques, reportages photo, sculptures, bronzes, marbres, métal, bois, design, antidesign, graphic design, graphes, graffitis, art contemporain, artistes, installations, art abstrait, happening, décoration, art numérique, infographie, web design, architecture, artistes, peintres, photographes, sculpteurs, webmasters, architectes, aquarellistes, graphistes, infographistes, décorateurs"> </head>

# 5 Optimisation du code HTML : La balise mots clé

La balise mots clés est devenue de moins en moins importante en ce qui concerne l'optimisation pour les moteurs de recherche. Certains spécialistes trouvent que sa présence n'est même plus indispensable pour les grands outils de recherche. Puisqu'il existe toujours des outils qui en tiennent compte on peut renseigner cette balise sans risque à condition de ne pas dépasser le nombre de mots généralement admis.

Placez-y vos mots clés, dans l'ordre d'importance ; utilisez des synonymes mais évitez de répéter les mêmes mots plus de 3 fois, et ne le répétez pas l'un après l'autre, ce qui risque d'être perçu comme spam. On peut par contre écrire un même mot en combinaison avec d'autres mots différents (par exemple vin rouge, vin blanc, vin rosé). En général on n'y met pas plus de 3540 mots clés, soit environ 600 caractères. Les mots peuvent être écrit avec et sans accents.

# Exemple :

<meta name="keywords" content="aixposition, aixposition.com, exposition oeuvres d'art, peintures, photos, sculptures, pastels, aquarelles, fusains, croquis, dessins, esquisses, huiles, carnets de voyage, portraits, dessins érotiques, reportages photo, sculptures, bronzes, marbres, métal, bois, design, graphic design, graphes, graffitis, art contemporain, artistes,art abstrait, décoration, art numérique, infographie, web design, architecture, artistes, peintres, photographes, sculpteurs, webmasters, architectes, aquarellistes, graphistes, infographistes, décorateurs">

# 6 Optimisation du code HTML : La balise description

La balise <description> était employée par beaucoup de moteurs de recherche pour fournir une description courte de la page qui est affichée dans les résultats de recherche. Même si aujourd'hui elle a moins d'importance il est important que la balise description soit riche en mots clés tout en étant attrayante aux lecteurs humains. En effet si votre page ne comporte aucun texte, c'est bien la balise description qui fournira des informations au moteur de recherche.

Les règles pour la balise description sont plus ou moins identiques que celles pour la balise titre. Cependant, la description sera généralement plus longue que le titre.

Développez votre titre en une phrase, en faisant en sorte que vos mots clés s'y trouvent en bonne place ; ne dépassez pas les 30 mots (environ 200 caractères).

#### Exemple :

<meta name="description" content=" Aixposition.com est une exposition d'oeuvres d'art permanente, occasionnelle ou événementielle de peintures, sculptures, photos, art numérique, design, architecture, graffitis, …">.

# 7 Optimisation du texte et des liens hypertexte

# 7.1 Du texte sur vos pages

Les moteurs de recherche cherchent du texte indexable sur les pages web qu'ils visitent. C'est ce texte qui aura le plus de poids dans la manière dont une page sera visible dans un moteur de recherche. Le texte de la page est généralement lu de haut en bas (plus la page est longue, moins le texte en bas de page aura du poids), il est donc important de prévoir sur la page d'accueil d'un site (mais aussi sur des pages intérieures) un texte significatif pour l'activité ou le thème présenté et de prendre soin de mettre ce texte comme premier apparaissant sur la page et écrit en texte sur la page, c.a.d. lisible dans le code HTML, mais aussi à l'écran, tel un texte qu'on peut copiercoller, et non pas un texte sous forme d'image ou de fichier Flash. Ce placement "en haut de la page est parfois appelé "la proéminence" d'un mot ou d'une expression, qui est la mesure de la distance de ce mot par rapport au début du texte.

Le référenceur va donc identifier et valoriser les mots clés stratégiques de l'entreprise ou sujet à référencer. En optimisant le contenu des pages et les liens hypertexte (voir le point suivant) il agit directement sur le taux de pertinence de ces mots-clés par rapport aux autres pages présentes dans la base de données du moteur de recherche. Voici quelques points dont il faut tenir compte :

- Faire ressortir les mots clés dans les titres des paragraphes, en utilisant une police plus grande et/ou en mettant le texte en gras.
- Soigner le premier paragraphe et la première image (avec la balise alt voir paragraphe suivant).
- Dans le cas où plusieurs pages du site sont indexées essayez d'imaginer ce que vous souhaiteriez que le visiteur fasse en arrivant sur votre page : repartir vers la page accueil, une autre page ? Aménagez l'architecture du site de telle manière à ce que, à partir de n'importe quelle page indexée par un moteur, on puisse se repérer dans votre site.
- Ne pas faire de pages trop longues et essayez de traiter un sujet par page.
- Les mots clés sur lesquels il y a un lien (qui sont donc cliquables) ont un poids important sur la page et aussi pour la page de destination (voir la rubrique suivante sur les liens hypertextes);
- Ne pas trop chercher à répéter les mots clés pour en augmenter les occurrences (et par là l'indice de densité des mots clés souvent utilisé par les moteurs) : ça n'a pas beaucoup d'incidence et cela risque d'être perçu comme du spam. Par contre vous

pouvez, s'il y a lieu, décliner vos mots clés au singulier et au pluriel et en masculin et féminin. Vous pouvez tester la densité des mots clés sur une page sur le site [www.outiref.com](http://www.outiref.com/) (du réseau Abondance).

 Donner des noms significatifs aux dossiers et aux pages du site, les mots clés qui s'y trouvent sont lus par les moteurs de recherche. Il en va de même pour le nom de domaine.

# 7.2 Des liens hypertextes classiques sur vos pages

La manière dont sont développés les liens hypertexte sur la page d'accueil et les pages suivantes est très importante si on veut que le moteur de recherche indexe toutes les pages d'un d'un distribució de la contradición de la contradición de la contradición de la contradición de la contra

Le moteur de recherche indexe des pages Web et non pas forcément le site en entier. Sur une page visitée et indexée, le robot (le logiciel du moteur) va suivre les liens et prolonger de manière naturelle son indexation vers des pages internes du site ou vers des pages d'autres sites. Des mots clés sur lesquels un lien hypertexte part vers une autre page augmentent la pertinence et la popularité de la page cible.

Le moteur de recherche va donc chercher sur les pages des liens hypertexte qu'il pourra suivre pour trouver d'autres pages. Ces liens sont soit des liens sur des mots ou textes (dans ce cas il est conseillé de faire des liens sur des mots clés), soit des liens sur des images (dans ce cas n'oubliez pas de donner un nom avec un mot clé à l'image dans la balise "alt"), à condition qu'ils ne soient pas dans un script ou un fichier Flash.

#### Exemples :

- Lien sur un mot : [contact](http://www.outils-recherche.com/referencement/comment_faire/comment_texte.htm#)
- Lien sur une phrase : [Cliquez ici pour accéder à nos fiches produits peintures](http://www.outils-recherche.com/referencement/comment_faire/comment_texte.htm#)
- Lien sur une image :

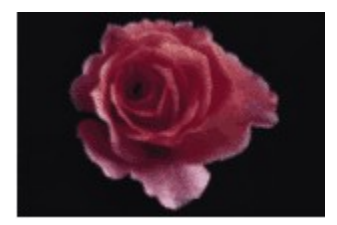

Si l'image que vous insérez sur votre page a un rapport avec un de vos mots clés, il est utile de renseigner la balise alt de l'image (dans notre exemple on l'a appelé "fleur", on la voit apparaître au survol de la souris).

Dans le code source de la page html ces liens se lisent de la façon suivante :

```
<body>
```
Lien sur un mot : < a href="contact.htm">contact</a><br> Lien sur une phrase : < a href="produits.htm">Cliquez ici pour acc&eacute; der & agrave; nos fiches produits peintures</a><br> Lien sur une image :<br> <a href="index.htm"><img src="../../images/graphique/fleur.gif" alt="Fleur" width="155" height="103" vspace="5" border="0"></a> </body>

Ce sont ces liens que les moteurs de recherche repèrent et suivent et qui vous permettent

d'indexer l'ensemble des pages que vous souhaitez référencer, à condition que le moteur de recherche ne les considère pas comme du contenu similaire (dans ce cas il n'en tiendra que peu compte).

# 8 Optimisation : Les pages de cadres

# 8.1 Quelle page faut-il optimiser?

Si votre page accueil et/ou les autres pages de votre site sont construites avec des frames (cadres) il faut insérer les balises titre et les meta name sur la page qui constitue le cadre (page mère) et qui comporte les balises <noframes></noframes>.

Sur cette page vous insérez les balises titre, description et mots clé comme sur une page normale. Votre page de cadre ressemblera donc à ceci :

<html> <head> <title>Aixposition est une exposition d'oeuvres d'art. Peintures, sculptures, photos, ...</title> <meta name="description" content="Aixposition.com est une exposition d'oeuvres d'art permanente, occasionnelle ou événementielle de peintures, sculptures, photos, art numérique, design, architecture, graffitis, ..."> <meta name="keywords" content="aixposition, aixposition.com, exposition d'oeuvres d'art, peintures, photos, sculptures, pastels, aquarelles, fusains, croquis, dessins, esquisses, huiles, carnets de voyage, portraits, dessins érotiques, reportages photo, sculptures, bronzes, marbres, métal, bois, design, antidesign, graphic design, graphes, graffitis, art contemporain, artistes, installations, art abstrait, happening, décoration, art numérique, infographie, web design, architecture, artistes, peintres, photographes, sculpteurs, webmasters, architectes, aquarellistes, graphistes, infographistes, décorateurs"> <meta http-equiv="Content-Type" content="text/html;"> </head> <frameset rows="100,\*" frameborder="NO" border="0" framespacing="0"> <frameset cols="\*" frameborder="NO" border="0" framespacing="0"> <frame src="menuhaut.htm" name="topFrame" scrolling="NO" noresize > </frameset> <frameset cols="\*" frameborder="NO" border="0" framespacing="0"> <frameset cols="170,\*" frameborder="NO" border="0" framespacing="0"> <frame src="menugauche.htm" name="leftFrame" scrolling="NO" noresize> <frame src="presentation.htm" name="mainFrame"> </frameset> </frameset> </frameset> <noframes><body> </body></noframes> </html>

Pour optimiser la page vous pouvez également rajouter le descriptif de votre site avec des liens hypertexte vers les pages principales de votre site entre les balises <noframes></noframes>, de la façon suivante :

</frameset> <noframes><body> Entrez ici une description de votre site à l'attention des moteurs de recherche. </body></noframes>

# 8.2 Que se passe-t-il avec les pages internes des cadres (les pages "filles") ?

Il arrive souvent que les moteurs de recherche indexent les pages "filles" de vos pages de cadres, ce qui a pour résultat que l'internaute arrivera directement sur la page en question sans la voir dans son cadre. Si cette page fille ne comporte pas de lien vers les autres pages de votre site, on dit qu'elle est orpheline et autant dire que l'internaute qui l'a découverte est arrivé sur une voie de garage.

Si vous ne désirez pas insérer des liens hypertexte sur ces pages afin que l'internaute puisse retrouver les rubriques de votre site vous pouvez remédier à ce problème en insérant dans l'entête de ces pages orphelines un script qui rechargera la page de cadre correspondante :

# Voici un exemple de script :

Etape 1/ A insérer dans le code source, entre les balises <head> </head>, de la page de cadres (dans ce cas d'un cadre à 3 fenêtres - attention à remplacer le nom des fichiers et des cadres avec leurs taille):

```
<script   language="JavaScript">
contenuSRC = (location.search.substring(1)) ? location.search.substring(1) : 'index.htm';
contenuSRC = unescape(contenuSRC);
var writeFrame = '';
writeFrame   += '<frameset   rows="100,*"   cols="*"   frameborder="NO"   border="0"
framespacing="0">';
writeFrame += '<frame src="pageframehaut.htm" name="topFrame" scrolling="NO" noresize
>';
writeFrame  += '<frameset cols="170,*" frameborder="NO" border="0" framespacing="0">';
writeFrame   +=   '<frame   src="pageframegauche.htm"   name="leftFrame"   scrolling="NO"
noresize>';
writeFrame   +=   '<frame   src="pageframeprincipal.htm"   name="mainFrame">';
writeFrame   +   -   +   -   -   -   -   -   -   -   -   -   -   -   -   -   -   -   -   -   -   -   -   -   -   -   -   -   -   -   -   -   -   -   -  
writeFrame += '</frameset>';
document.write(writeFrame);
</script>
```
#### Etape 2/ A insérer dans les pages filles de votre cadre :

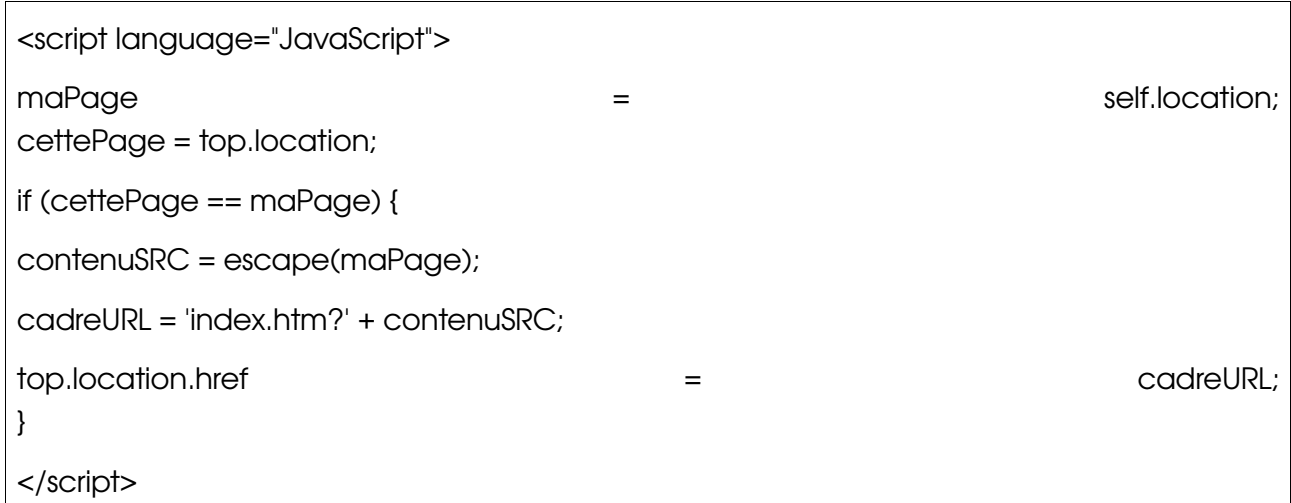

(nb : si vous faites un copiercoller à partir de cette page, pensez à d'abord le coller dans le notepad ou le blocnotes de votre ordinateur, puis de les copier à nouveau, pour effacer les mises en forme de texte)

De cette façon vous gardez quand même l'attrait du contenu de ces pages pour les moteurs de recherche et vous pourrez les optimiser en fonction de leur contenu.

Il faut remarquer que pour un certain nombre de référenceurs ce type de script est à éviter car il est parfois assimilé par les moteurs de recherche comme un script de redirection utilisé dans les pratiques de Spamdexing (qui veut dire "Exploiter le fonctionnement des moteurs en réalisant des pages "suradaptées" à leur méthode").

Il existe une autre technique pour résoudre le problème des pages orphelines qui consiste à insérer un fichier destiné aux moteurs de recherche, qu'on appelle robot.txt, dans lequel on peut indiquer aux moteurs les pages à ne pas indexer. Pour comprendre son fonctionnement nous vous invitons à lire la suite :

# 9 Optimisation : Le fichier robot.txt

Le fichier robots.txt qui doit être stocké à la racine de votre site sert à signaler aux moteurs de recherche quels sont les fichiers et dossiers que vous ne souhaitez pas qu'il indexe, inversement ceux que vous n'aurez pas mentionné seront indexés. Pour qu'un dossier sensible ne soit pas visité par les robots des moteurs de recherche (de plus en plus puissants), écrivez à son attention un petit fichier texte que vous placerez à la racine de votre site (www.monsite.com/robots.txt). Vous trouverez des assistants à la création de ce type de fichier sur Internet (voir entre autres celui intégré aux "Outils pour webmasters" de Google), sinon, et aussi pour mieux comprendre son foncionnement, voici comment on peut faire :

Nommé impérativement robots.txt, il s'écrit de la façon suivante :

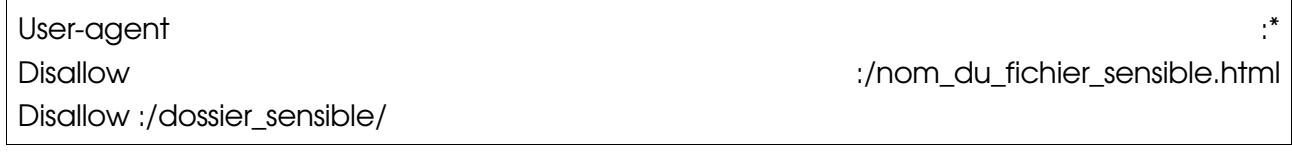

Ou encore :

User-agent: \* Disallow: /cgi-bin/ Disallow: /dossier1/ Disallow: /dossier2/ Disallow: /fichier1.html Disallow: /dossier1/fichier1.html

#### Dans cet exemple :

- $\Box$  Il n'y a qu'un seul fichier robots.txt, toujours écrit en minuscules.
- Useragent: \* signifie que l'accès est accordé à tous les moteurs (tous les spiders), quels qu'ils soient.
- L'accès est refusé au robot dans les répertoires /cgibin/, /dossier1/ et /dossier2/, et aux fichiers /fichier1.html et /dossier1/fichier1.html .
- Chaque répertoire à exclure de l'aspiration du spider doit faire l'objet d'une ligne.
- La commande Disallow: permet d'indiquer que "tout ce qui commence par" l'expression indiquée ne doit pas être indexé. Ainsi :

Disallow: /fichier entraînera que les fichiers suivants ne seront pas indexés : http://www.monsite.com/fichier/index.html, ou encore : http://www.monsite.com/fichier.html

Disallow: /fichier/ n'indexera pas http://www.monsite.com/fichier/index.html, mais ne s'appliquera pas à l'adresse http://www.monsite.com/fichier.html

#### Ce qu'il faut savoir également sur le protocol d'exclusion des robots :

- $\Box$  Le fichier robots.txt ne doit pas contenir de lignes vierges (blanches).
- Il pèse moins de 1 Ko
- Un retour chariot est nécessaire en fin de ligne de commande.
- L'étoile (\*) n'est acceptée que dans le champ Useragent.
- Il n'existe pas de champ correspondant à la permission, de type Allow:.
- Le champ de description (Useragent, Disallow) peut être indifféremment saisi en minuscules ou en majuscules.
- Si par contre vous désirez interdire l'accès à tout votre site, votre fichier /robots.txt devra ressembler à ceci :

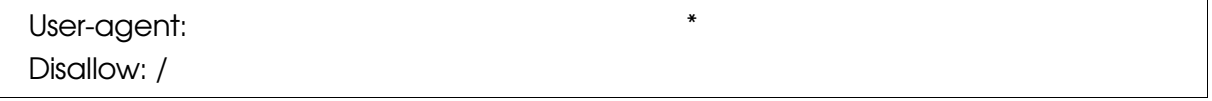

 Le cas des pages de cadres (frames) : il est conseillé de mettre vos pages de cadres (frameset) dans un répertoire /cadres/ qui sera visité par les moteurs et mettez les pages intérieures des cadres (pages qui composent la frameset) dans un autre répertoire /pages/ par exemple.

Le fichier robots.txt sera alors : # robots.txt pour le site http://www.monsite.com

User-agent: Disallow: /pages/  Pour laisser accès à tous les robots, soit vous n'insérez pas de fichier robots.txt, soit vous en insérez un vide, soit vous indiquez :

User-agent: Disallow:

Pour en savoir plus : <http://www.robotstxt.org/> (en Anglais). Vous y trouverez un descriptif des différentes techniques, une rubrique FAQ, une liste des robots les plus connus, un groupe de discussion...

# Cette technique du robots.txt n'est pas la seule , vous pouvez obtenir le même résultat en utilisant la balise méta suivante :

<metaname="robots" content="noindex, follow"> n'indexe pas la page, suit les liens <metaname="robots" content="noindex, nofollow"> n'indexe pas la page, ne suit pas les liens

<metaname="robots" content="index, follow"> indexe la page, suit les liens <metaname="robots" content="index, nofollow"> indexe la page, ne suit pas les liens.

Inconvénient de cette technique : il faut le faire sur toutes les pages... ce qui est fastidieux pour les gros sites.

# 10 Optimisation : Le référencement multilangues

La localisation géographique et linguistique est un choix essentiel dans la pertinence et la qualité du référencement d'un site multilingue. Si votre site comporte plusieurs langues un référencement séparé pour chaque langue devrait être fait. Il est en effet fortement déconseillé de mettre plusieurs langues sur une même page.

Pour cela vous pouvez soit opter pour des sites distincts avec chacun un nom de domaine différent à soumettre, soit pour des sites comprenant différentes parties linguistiques, avec autant de sous-sites qu'il y a de langues à soumettre. Il s'agira dans ce deuxième cas de soumettre chaque première page d'une langue séparément aux moteurs de recherche.

Pour le référencement de pages dans d'autres langues que le Français et l'Anglais nous vous conseillons de consulter l'annuaire international des outils de recherche suivant :

# <http://www.searchenginecolossus.com/>

# 11 Optimisation : Le référencement manuel

Le référencement d'une page web peut être faite auprès d'un annuaire ou d'un moteur de recherche, de façon manuelle ou automatique (c.a.d. en utilisant des logiciels qui soumettent l'url d'un site à un grand nombre d'outils de recherche secondaires, pratique qui n'est souvent plus possible sur les outils les plus connus). Nous parlerons ici que du référencement manuel, c.a.d. la soumission de pages aux outils de recherche dans une démarche volontaire et active sur les principaux outils de recherche. Pour connaître le classement des outils de recherche les plus utilisés du moment vous pouvez consulter des sites **baromètres** comme par exemple le site (Baromètre Xiti Secrets2moteurs) :

# <http://barometre.secrets2moteurs.com/>

# 11.1 Une question de temps et de patience...

La soumission de pages web s'étale souvent dans le temps. Elle se déroule en général sur plusieurs semaines, voir même plusieurs mois. Une inscription peut en effet ne donner aucun résultat. Il faut dans ce cas soumettre la page une nouvelle fois, en évitant toutefois de soumettre plusieurs pages d'un même site sur un laps de temps réduit, car cela constitue une pratique peu appréciée par les outils de recherche.

Pour réussir son référencement il faut donc impérativement suivre son évolution et vérifier régulièrement l'état de l'inscription auprès de chaque outil sollicité, pour éventuellement renouveler la soumission autant de fois que nécessaire.

Nous vous présenterons dans le module [ Les outils de recherche ] une sélection des deux grands types d'outils de recherche, annuaires et moteurs, auprès desquels vous pouvez soumettre l'inscription d'une page web.

# 11.2 Tisser sa propre toile

On l'a vu dans la première partie de ce cours (Qu'est ce que c'est > Le taux de popularité), il est très important de tisser autour de son site un réseau de liens qui renvoient sur les pages du site et qui seront déterminants pour la mesure de sa popularité. (pour rappel : le taux de popularité mesure le nombre de liens externes pointant vers votre site, c'est à dire le nombre de fois que l'adresse du site et celles de ses pages internes sont repris sur des sites tiers).

# 12 Les outils pour analyser vos pages et votre référencement

Une fois vos pages optimisées mises en ligne il existe plusieurs outils qui vous permettent d'une part de vérifier la façon dont ces pages apparaîtront dans les moteurs de recherche, et d'autre part, une fois que vous aurez soumis vos pages aux outils de recherche, d'analyser leur référencement.

La liste que nous donnons ici n'est pas exhaustive et de nouveaux outils apparaissent régulièrement. Merci de nous en indiquer d'autres qui vous semblent pertinents.

# 12.1 Outils d'analyse du fichier log de votre site (Statistiques de fréquentation)

Pour suivre votre référencement il est recommandé d'analyser le fichier log de votre site.

#### Qu'est ce qu'un fichier log ?

Il s'agit du fichier présent sur le serveur d'hébergement d'un site qui garde la trace de toute les requêtes adressées à ce serveur. Chaque requête adressée à un site génère une ligne sur le fichier journal et l'analyse de ce dernier donne des indications sur le trafic du site. De nombreux outils de mesure du trafic sur les sites utilisent ce comptage.

#### Fonctions des outils d'analyse :

Ces outils permettent d'avoir des statistiques complètes et détaillées des visites de votre site et ainsi de vérifier les mots clé et les outils de recherche qui ont amené les internautes sur votre site, de connaître les pages visitées, les dernières pages d'une visite (pages de sortie), les visites des outils de recherche, et différentes autres mesures des mouvements sur les pages d'un site.

L'analyse du fichier log est un indicateur puissant de la vie d'un site (pertinence des mots clé, présence dans un outil de recherche, pages les plus visitées, origine géographique des visiteurs....) qui joue un rôle important dans toute démarche marketing ou de promotion d'un site. Elle doit inciter à modifier un site en fonction des résultats obtenus.

Il existe un grand nombre de logiciels d'analyse dont certains sont gratuits.

Un outil qui nous paraît particulièrement performant est [Google Analytics](http://www.outils-recherche.com/referencement/comment_faire/www.google.com/analytics/) (gratuit).

Un exemple d'outil payant est Webtrends :  $(http://www.netiq.com/webtrends/default.asp)$ </u>

Voir aussi :

#### XITI : <http://www.xiti.com/>

**[StatCounter : www.statcounter.com](http://www.statcounter.com/)** (En Anglais, gratuit)

#### 12.2 Analyse des pages et du référencement

#### Spider Simulator

Ce site permet de vérifier comment les moteurs de recherche voient votre site, comment il lit la page, les meta tags et quels liens il suit. (Un site du réseau Abondance.)

http://www.spider-simulator.com/

#### Outils Référencement

#### [http://www.outiref.com](http://www.outiref.com/)

L'outil en ligne analysera pour la page en question :

- Son titre
- Ses balises Meta
- Son texte visible
- Son url
- Son contenu
- Son indice de popularité
- La densité de ses mots

Ce même outil analyse pour un mot clé donné :

- Le nombre de résultats sur les moteurs
- Le positionnement de votre site
- Quels sont les sites les mieux référencés
- Le contenu des pages les mieux référencées
- et propose d'autres termes connexes

#### **WebRankInfo**

#### [http://www.webrankinfo.com](http://www.webrankinfo.com/)

Vous trouverez différents outils pour tester le positionnement d'un site dans la [rubrique Outils](http://www.webrankinfo.com/outils/index.php).

#### Instant Position

#### <http://www.instantposition.com/>

En Anglais, mais cela n'empêche pas d'analyser des mots clé français. On y trouve une rubrique offrant plusieurs outils gratuits d'analyse et de conseils pour les mots clé, les Meta Tags, le code HTML [\(http://www.instantposition.com/free\\_tools.cfm\)](http://www.instantposition.com/free_tools.cfm) ....

#### W3C Markup Validation service

#### <http://validator.w3.org/>

En Anglais, cet outil permet de contrôler si votre code source ne présente pas d'erreurs et est conforme aux standards du W3C.

#### 12.3 La mesure d'audience de sites et de l'internet en général

Il existe plusieurs sociétés qui proposent des analyses d'audience de sites plus poussées et d'internet en général, dont en France principalement :

http://www.mediametrie-estat.com/ - Basé sur les indicateurs suivants : Taux de retour ; Fréquence des visites; Trafic par page; Chemins parcourus ; Origine géographique ; Temps réel.

<http://www.mediametrie.fr/> - Mesure de l'audience de sites et de l'internet en général et analyses du comportement des internautes.

#### 12.4 Les baromètres des outils de recherche

Pour savoir pour quel outils de recherche il est le plus utile doptimiser un site il est utile de mesurer l'importance des outils de recherche et de connaître ceux qui génèrent le plus de traffic sur les sites. Remises à jour tous les mois ces analyses permettent de suivre les principales tendances et évolutions d'audience et de trafic.

Baromètres français :

#### <http://barometre.secrets2moteurs.com/>

<http://www.mediametrie.fr/>

#### 12.5 Les outils de positionnement

Il existe plusieurs sites et logiciels permettant de suivre le positionnement d'un site web sur une sélection de moteurs de recherche pour les mots clés favoris du site analysé.

Citons par exemple :

Les outils de **Google** :

#### <https://www.google.com/webmasters/tools/docs/fr/about.html>(Google SiteMaps)

#### Les outils de **Cleverstat**

http://www.cleverstat.com/google-monitor-query.htm ("Free Monitor for Google", en anglais, gratuit. Basé sur les résultats de Google.)

http://www.cleverstat.com/en/page-rank-software.htm ("PaRaMeter" ("Page Rank Meter"), en anglais, gratuit, pour mesurer le PageRank de pages.)

D'autres :

http://www.analyse-referencement.com[/](http://www.analyse-referencement.com/) (en Français et payant)

http://www.tracerlock.com/ (en Anglais et payant).

# 13 Les différents types d'outils de recherche

Les outils de recherche que nous analysons dans le cadre de ce cours sont les annuaires et les moteurs de recherche.

Voici un bref rappel sur leurs caractéristiques aénérales et des liens pour approfondir chaque sujet :

# 13.1 Annuaire (Directory)

Quelques définitions :

< Site Web se présentant comme un inventaire, spécialisé dans un domaine ou non, dans lequel les sites référencés sont classés par catégorie et accessibles au moyen de liens hypertextes. Afin de localiser plus rapidement un site ou une catégorie, les répertoires donnent accès à un module limité de recherche. Yahoo est l'exemple type de l'annuaire. Les annuaires sont alimentés manuellement contrairement aux moteurs qui indexent les pages web de façon automatique.> \*

# 13.2 Fonctionnement général d'un annuaire

- $\Box$  Les annuaires sont des **bases de données structurées**, gérées manuellement par des opérateurs humains, les documentalistes (souvent appelés les « Surfers », à l'image de l'annuaire Yahoo).
- □ Un site Web à indexer est placé dans le cadre d'une **hiérarchie catégorielle**, sous une rubrique descriptive de l'offre des sites qui y sont proposés.
- D Les annuaires proposent une sélection réduite de sites Web qualifiés souvent présentés par ordre alphabétique du premier mot du titre du site ou du nom de la société.
- **D** Les annuaires disposent d'une grande stabilité.
- □ La recherche se fait soit par **recherche catégorielle** (catégories et rubriques), soit par requête (mots-clés ou phrase).

Les grands annuaires actuellement sont : DMOZ,... Yahoo et ?

#### 13.3 L'indexation sur les annuaires

L'indexation sur un annuaire consiste à soumettre l'URL de son site à l'annuaire de son choix. Il faut généralement fournir un certain nombre d'informations (titre du site, description, nom du responsable,... qu'il vaut mieux préparer à l'avance).

Si vous ne savez pas dans quelle catégorie votre site devrait figurer (souvent les annuaires permettent une inscription dans deux catégories différentes), vous pourvez effectuer une recherche sur les mots les plus importants pour votre activité pour voir quelles sont les catégories proposées par l'annuaire.

Dans la mesure où l'indexation est **manuelle**, réalisée par un documentaliste et à partir du contenu de votre site, sa composition devra être de qualité, tant au niveau du contenu qu'au niveau des technologies utilisées pour sa réalisation. Votre site pour être indexé devra être un élément valorisant pour la base de l'annuaire, faute de quoi le documentaliste risquerait de s'en détourner. Il peut en effet arriver qu'un site ne soit jamais repris dans un annuaire.

Une fois qu'un site est indexé il est très difficile de changer de rubrique. La communication avec l'annuaire est réduite au minimum à moins de passer par une inscription payante, ou en général on vous donne un mois pour faire d'éventuelles modification de descriptif ou de catégorie.

Si on passe par une inscription gratuite il faut en général vérifier soi-même après un mois si l'inscription est effective, rares sont en effet les annuaires qui envoient un email de confirmation. Si votre site n'apparaît toujours pas au bout d'un mois il est conseillé de le soumettre une nouvelle fois.

Il faut enfin souligner que la soumission payante est devenue la tendance de la majeure partie des outils de recherche, en particulier les annuaires.

Dans les deux modules suivants vous trouverez la liste des principaux annuaires français et internationaux.

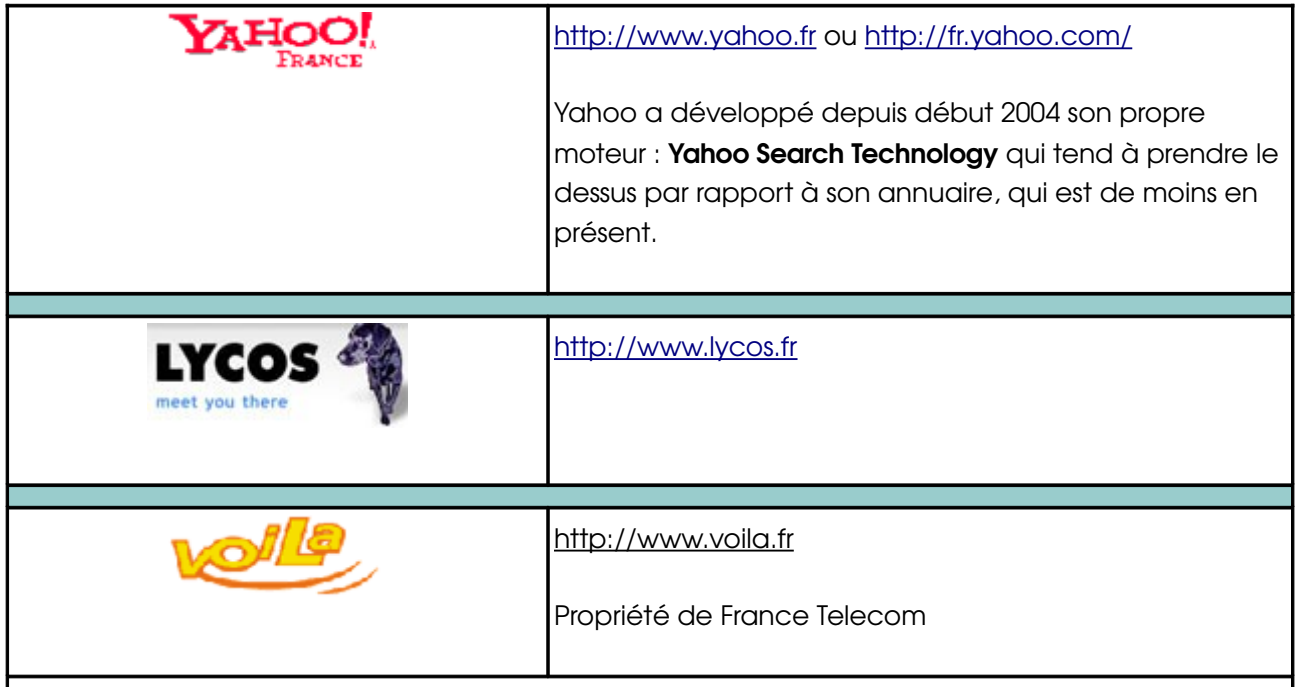

Il faut noter que l'existence de grands annuaires est menacé et qu'ils sont en voie de disparition. Aussi ne faut-il pas s'étonner si vous ne trouver pas ceux cités sur cette page. Il reste toutefois des annuaires de plus petite taille qui gardent toute leur pertinence. Vous en trouverez sur le site [www.enfin.fr \(outil de recherche des outils de recherche francophones\).](http://www.enfin.fr/) 

# 13.4 Les principaux annuaires internationaux

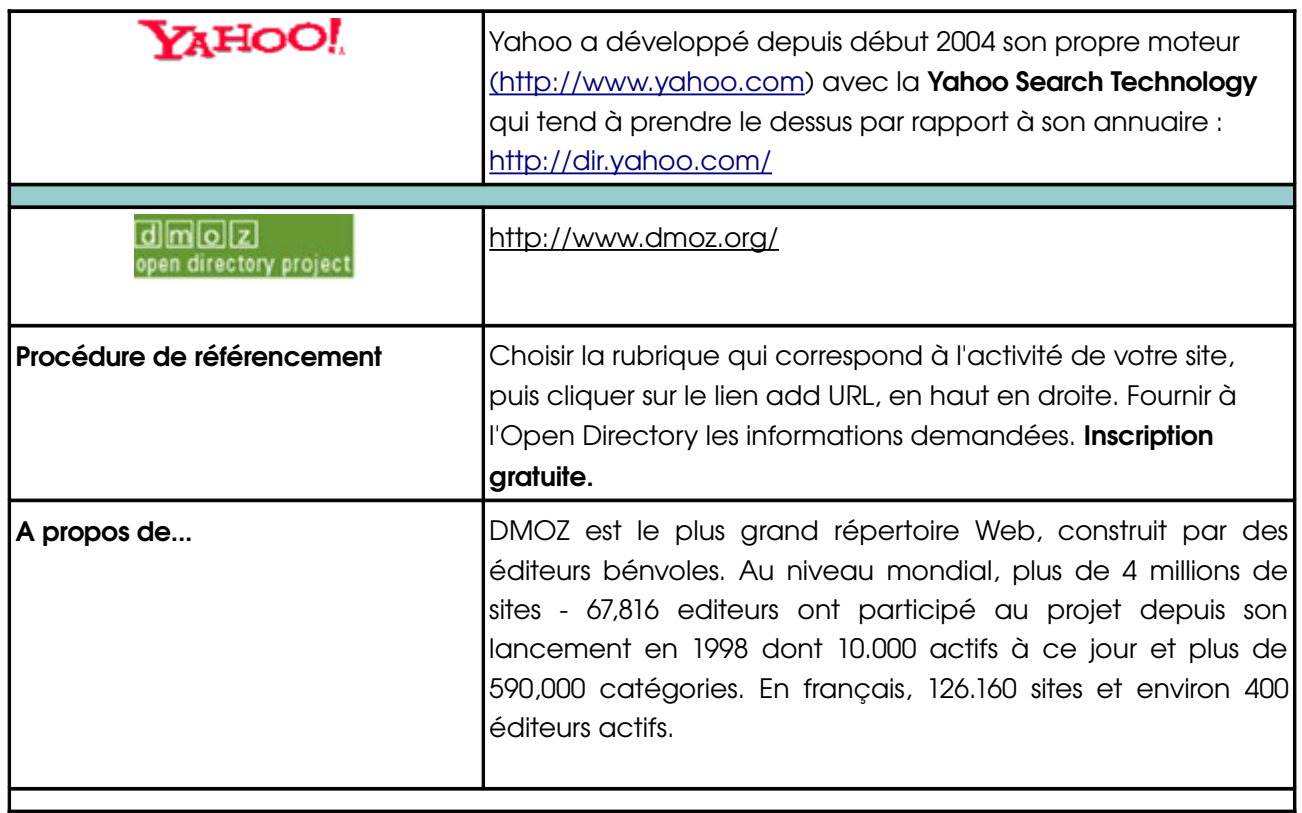

Il y a de moins en moins d'annuaires de grande envergure au niveau national et international. On trouve aujourd'hui principalement des annuaires spécialisés de plus petite taille.

# 14 Moteur de recherche (Search engine)

< Programme qui indexe de façon automatisée le contenu de différentes ressources Internet, et plus particulièrement de sites Web, et qui permet à l'internaute qui utilise un navigateur Web de rechercher de l'information selon différents paramètres, en se servant notamment de mots clés. Google, Alta Vista, Infoseek... sont des exemples de moteurs de recherche.> \*

# 14.1 Fonctionnement général d'un moteur de recherche

- Les moteurs de recherche indexent automatiquement, à l'aide de robots logiciels, nommés robot, spider ou crawler, le contenu des pages qui leurs sont soumises.
- Il n'y a pas de hiérarchie catégorielle, la base de données n'est pas organisée hiérarchiquement.
- Une page Web indexée est identifiée par le texte qui la compose, valorisé selon des algorithmes mathématiques qui participent au classement des résultats.
- Les moteurs de recherche disposent d'énormes bases de données de pages Web qui n'ont ni été validées, ni sélectionnées, ni qualifiées.
- Aussi les résultats se dispersent rapidement et les résultats ne peuvent pas être garantis.
- La recherche se fait uniquement par requête.
- Les grands moteurs actuellement sont : Google, Yahoo!, MSN, Ask, Exalead,...

# 14.2 Indexation sur un moteur de recherche

Auprès des moteurs aucun traitement n'est fait par un documentaliste. Seul l'URL de votre site et éventuellement votre adresse e-mail sont demandés lorsque vous soumettez un site à un moteur de recherche en passant par les offres d'inscription gratuites.

Comme nous l'avons expliqué ailleurs dans ce site les moteurs sont sensibles à la composition des pages soumises. Une page ne comportant pas les balises nécessaires (Voir rubrique (Comment faire ?) ) ne sera pas ou mal indexée. C'est le cas des pages Web dynamiques, qui font appel à des bases de données et sont composées sur les navigateurs, donc illisibles par les robots, ainsi que des pages graphiques, en particulier composées en Flash, car elles ne proposent pas de texte indexable.

Pour un moteur de recherche le **contenu textuel** est donc particulièrement important et constitue la donnée qualifiante principale d'un site Web.

Le moteur de recherche va chercher sur la page indexée des liens hypertextes vers d'autres pages qui seront de cette façon-là également indexées. C'est la voie la plus sûre pour s'indexer.

# 14.3 Les principaux moteurs francophones

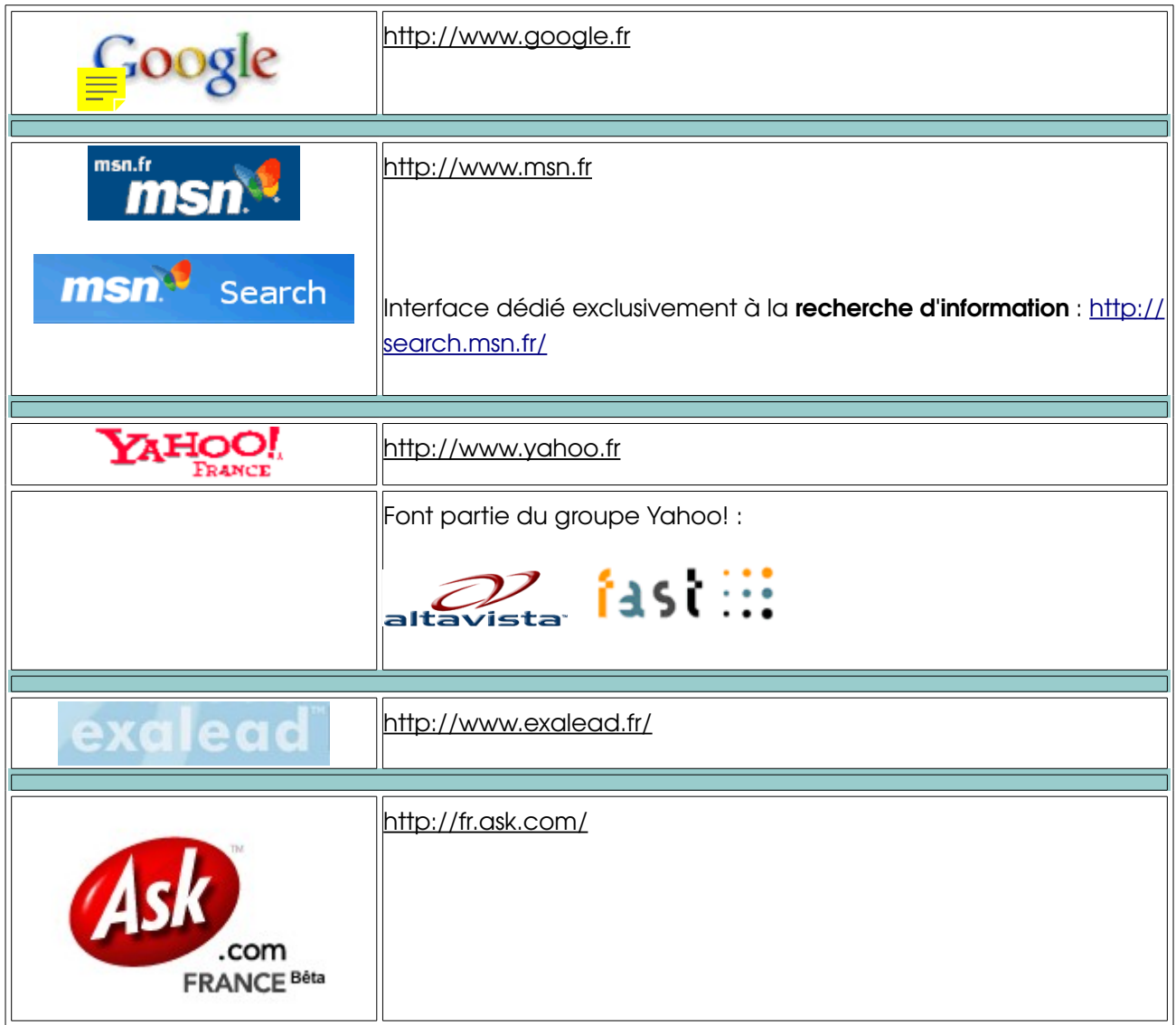

# 14.4 Les principaux moteurs internationaux

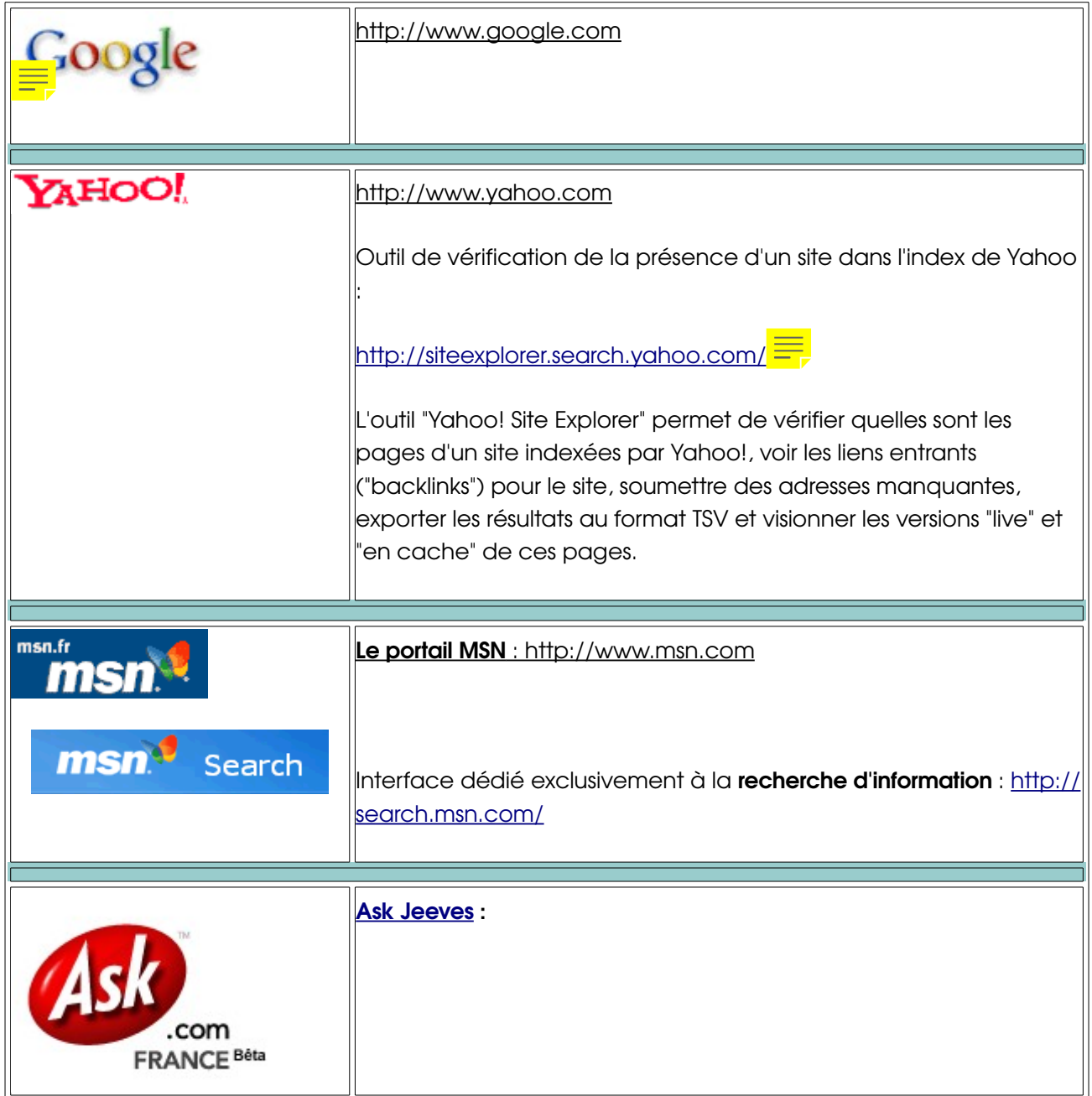

# 15 A ne pas confondre avec :

# 15.1 Portail

< Site qui se propose d'être une "porte d'entrée" sur le Web mais qui fournit un très large éventail de services et de contenus susceptibles de retenir l'internaute. L'offre de base consiste en un moteur de recherche et/ou un annuaire de sites, mais aussi des informations venant de sources multiples le plus souvent agrégées, généralistes ou thématiques. Le portail est souvent le site par lequel un internaute entame son "surf". Les grands portails sont l'oeuvre de moteurs ou d'annuaires (Yahoo, Voila...) ou bien de fournisseurs d'accès Internet (Wanadoo, Club-Internet...) Le "portail thématique" joue le même rôle sur un secteur limité : un portail médical, un portail high-tech... Le portail d'entreprise est, lui, un Intranet qui donne au personnel d'une entreprise et éventuellement à ses partenaires accès, d'une part, à l'ensemble des données et des informations qui appartiennent à l'entreprise en question, que ces données soient structurées (ex. : bases de données internes) ou non (ex. : documents de traitement de texte), et, d'autre part, à une série de sites Web ou de portails verticaux qui se rapportent à la sphère d'activité de l'entreprise.>\*

# 15.2 Méta Moteur

Il s'agit d'un méta-outil, faisant appel à différents outils qui ne lui appartiennent pas, en particulier les tout derniers systèmes d'indexation de l'Internet. Les méta-moteurs ne font qu'appeler les autres outils pour croiser leurs réponses et qui permettent l'utilisation des capacités des autres d'une façon unifiée.

# 16 A savoir aussi...

# 16.1 Un outil de recherche fonctionne rarement tout seul

Les outils de recherche entretiennent des relations complexes et variables entre elles. Un jour allié, comme Google qui a fournit pendant longtemps les résultats moteur à Yahoo!, cette alliance peut se transformer du jour au lendemain en concurrence. C'est le cas de notre exemple de Google et Yahoo!, ce dernier ayant développé sa propre technologie de recherche (Yahoo Search Technology) en 2004 s'affiche maintenant comme un outil concurrent à Google.

Pour connaître les relations entre les principaux outils de recherche nous vous conseillons des cartes de relations, dont voici quelques exemples (en langue anglaise et s'appliquant au marché américain et attention elles ne sont pas toujours à jour) :

- http://www.bruceclay.com/searchenginerelationshipchart.htm (version Flash) ;
- <http://www.bruceclay.com/searchenginechart.pdf>(version PDF)
- http://www.ihelpyou.com/search-engine-chart.htm (attention : en mai 2008 il affichait la carte de 2006)

# Les baromètres des outils de recherche

Pour connaître l'importance d'un référencement sur tel ou tel outil il est utile de vérifier quels sont les outils de recherche les plus utilisés actuellement. Pour cela nous vous conseillons de

suivre des baromètres dont voici quelques exemples :

• Baromètre XiTi-1ère Position :<http://barometre.secrets2moteurs.com/>

# 17 Le référencement et les outils de recherche : Quelle évolution ?

Une **inscription** et un bon **positionnement** d'un site Internet ne sont jamais définitifs. Le marché du référencement est en évolution permanente, tandis que certains outils disparaissent, d'autres arrivent sur le marché et d'autres encore fusionnent. Cette mouvance de l'Internet demande une veille permanente pour rester au courant de l'existence et du fonctionnement des outils de recherche pour toujours être présent sur les nouveaux outils ou pour adapter son site si les algorithmes des moteurs viennent à changer. Un site bien positionné aujourd'hui peut parfaitement disparaître des premières pages de résultats dès demain.

Il est de ce fait non seulement indispensable de suivre votre référencement sur une période de plusieurs mois, mais surtout il est préférable de suivre son référencement tout au long de son existence sur Internet.

Le positionnement d'un site sur une page de résultats ne peut être garanti, à moins de passer par un référencement payant. Seule une moyenne de résultats est quantifiable et assurée, sous réserve que votre activité ne soit pas très concurrentielle sur Internet. Figurer parmi les premiers résultats est très souvent **aléatoire et sujet à fluctuations**. Pour certains secteurs d'activité, seuls ceux qui y mettent le prix en achetant des mots-clés pour un temps seulement peuvent espérer avoir temporairement la première place.

Pour maintenir un bon positionnement il faut donc faire un travail de fond dans la durée et mettre en place une **veille permanente**. Différents outils existent sur Internet qui vous permettent de suivre l'évolution du monde des outils de recherche

# 18 Sites Internet & leurs lettres d'information :

# 18.1 Abondance : [www.abondance.com](http://www.abondance.com/)

Ce site est mis en place et animé par Olivier Andrieu, consultant en référencement. Son contenu est assez complet et pour les actualités il offre une lettre d'information en version gratuite et pour les professionnels il existe une version plus complète payante (abonnement annuel). Consultez également sa page de ressources disponibles sur Internet [:](http://ressources.abondance.com/) [http://ressources.abondance.com](http://ressources.abondance.com/)

# 18.2 Web Rank Info : [www.webrankinfo.com](http://www.webrankinfo.com/)

WebRankInfo est un site indépendant d'information sur le moteur de recherche Google (attention, ce site n'est pas affilié au moteur de recherche Google). Les nombreuses pages de conseils en référencement Google vous permettront d'améliorer votre positionnement dans le moteur de recherche Google France, ainsi que dans les autres moteurs. Des outils vous permettent de faire gratuitement une analyse du référencement de votre site sur Google. Si vous souhaitez allez plus loin, utilisez le logiciel de référencement AgentWebRanking : il vous permet de faire un contrôle du positionnement, une mesure de la visibilité de votre site, et un rapport de positionnement détaillé.

# 18.3 Secrets 2 moteurs : [/www.secrets2moteurs.com](http://www.secrets2moteurs.com/)

Un site sur l'actualité des moteurs de recherche et du référencement.

# 18.4 Indicateur.com : [www.indicateur.com](http://www.indicateur.com/default.asp)

Site d'information sur les moteurs de recherche, le référencement et le positionnement.

# Search Engine College : <http://www.searchenginecollege.com/> (en anglais)

# 18.5 Site présentant des cours en ligne sur l'optimisation de sites et le référencement. On peut sélectionner différents modules.

Le blog officiel de Google :<http://googleblog.blogspot.com/>

# 19 Groupes de discussion & Forums

# 19.1 Web Rank Info : [www.webrankinfo.com](http://www.webrankinfo.com/)

Ce site offre un service de forums très ciblés sur le référencement et Google, sur les techniques du référencement et sur les moteurs de recherche et annuaires. On y trouve également des outils d'audit de sites.

# 19.2 Webmaster Hub : http://www.webmaster-hub.com/

Un site très complet avec forums et articles pour professionnels ou amateurs du Webdesign ou du référencement.

# 19.3 High Rankings Search Optimization :<http://www.highrankings.com/forum/>

En anglais, mais incontournable.

# 19.4 Seo Chat :<http://www.seochat.com/>(en anglais)

Search Engine Optimization How-tos And Information

# 20 Livres sur le référencement et la recherche d'information

# Olivier Andrieu (2006), Référencement 2.0

# 20.1 Disponible sur : http://www.livre-referencement.com/

Un livre électronique, très complet, disponible également en librairie.

# Olivier Andrieu, Olivier Duffez (2004), Google trucs de pros, Micro Application

"Des trucs et astuces pour utiliser toutes les possibilités de ce moteur de recherche leader sur son marché. Comment optimiser ses recherches, personnaliser Google, utiliser toutes les applications fournies (Google News, Google Alert, les raccourcis de recherche, Froogle...), référencer son site sur Google, améliorer ses campagnes de liens sponsorisés? S'adresse à les internautes et webmasters."

# Olivier Andrieu (2003), Google, Micro Application

Livre complet sur le fonctionnement de Google. Utile aux chercheurs d'information et aux référenceurs.

# 20.2 Tara Calishain, Rael Dornfest (2003), Google à 200 %, O'Reilly

Google à 200% s'adresse à tous ceux qui passent une bonne partie de leur temps à effectuer des recherches sur Internet, et plus particulièrement aux étudiants, documentalistes et webmasters. Vous pourrez améliorer votre méthode de recherche sur Internet, trier les informations selon vos critères et automatiser certaines tâches. Grâce à son interface de programmation (API), Google peut effectuer des recherches encore plus complexes, que vous soyez développeur averti ou simplement curieux, en réutilisant les codes fournis prêts à l'emploi. Google à 200% est un recueil de 100 trucs, secrets et techniques.

(La version originale est en Anglais)

# 21 Sites Internet à propos d'Internet...

# 21.1 Fondation Internet Nouvelle Génération :<http://www.fing.org/>

La FING est un projet collectif et ouvert de veille, de recherchedéveloppement et d'expérimentation, dont l'objet est de repérer, stimuler et faire connaître l'innovation dans les services, les applications et les usages de l'internet de demain.

L'ambition de la FING est d'aider ses adhérents et au delà, les acteurs européens, à jouer un rôle de premier plan dans l'innovation en matière de services, applications et usages sur l'internet. Sa conviction est que, face aux ruptures en cours – hauts débits, mobilité, intelligence ambiante... –, une démarche collective d'échange et d'expérimentation est à la fois un vecteur d'innovation et un réducteur de risque.

La FING édite un « portail de l'innovation Internet » et une Lettre hebdomadaire ; anime des groupes de travail et communautés ; contribue à des expérimentations ; organise des visites de laboratoires et d'entreprises, des présentations de projets, des missions à l'étranger, des séminaires et conférences ; elle publie les « Cahiers de l'internet ».

# 21.2 Les chiffres clé disponibles sur Le Journal du Net

http://www.journaldunet.com/chiffres-cles.shtml

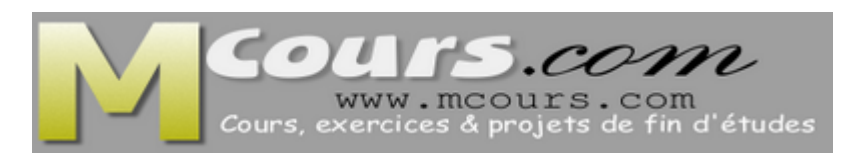